## HOW DO I... CHANGE MY SCHEDULE?

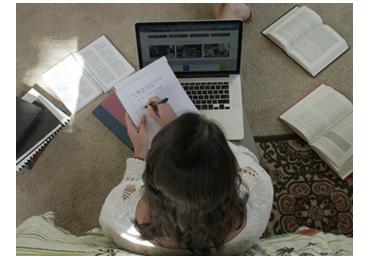

While you are automatically registered for your courses, you can ADD or DROP a course by submitting a Schedule Change Form through the MyCIU student portal, found in the *Academics* tab under *Forms*.

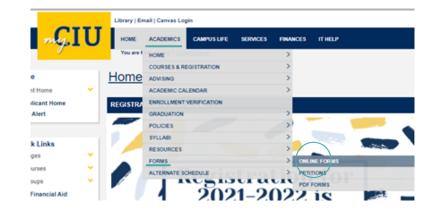

For deadlines pertaining to adding and dropping courses, please refer to the *Quick Start Guide* found in your Orientation Course on Canvas

2

3

If you are interested in doubling up on courses, you may use this form for that as well, selecting "Take more than one course at a time" as your reason for change.

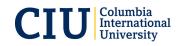

FOR QUESTIONS, EMAIL ADVISING@CIU.EDU